# NPort Express **for DE-211**

# 硬件安装使用手册

文件号: UMC212

2012 年12 月(中文第五版)

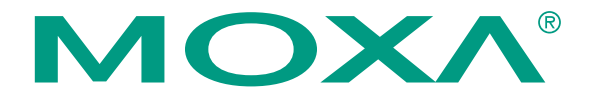

#### **Moxa Technologies Co., Ltd.**

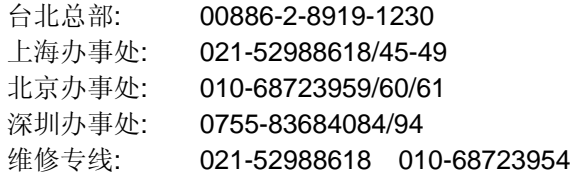

# NPort Express DE-211 硬件安装使用手册

在使用本手册之前, 请您认真阅读以下使用许可协议。只有在同意以下使用许可协议的情况下方 能使用本手册中介绍的产品。

#### 版权公告

Copyright ©2006, Moxa Technologies Co., Ltd. All rights reserved. 未经 Moxa 公司书面允许, 任何公司或个人不得以任何形式复制本使用手册的全部或部分内容。

#### 商标

MOXA 是 Moxa Technologies Co., Ltd 公司的注册商标。 本使用手册中的其它商标分别属于各自的公司所有。

#### 重要声明

Moxa 公司在本使用手册中提供的任何信息,并不代表对这些信息提供了任何相应的授权。

MOXA 公司努力使本使用手册中提供的信息准确和适用, 然而, Moxa 并不对这些信息的使用承担 任何责任, 也不对这些信息的使用承担任何连带责任。

产品及使用手册可能包含技术或印刷上的错误。Moxa 公司保留在不事先通知情况下改变本使用手 册全部或部分内容的权力。

# MOXA 互联网服务

使用户满意是 MOXA 公司一贯致力追求的目标, 为了使用户得到更满意的服务, Moxa 互联网服务 提供客户服务、技术支持、产品信息、驱动程序更新和使用手册更新等 。

我们提供如下的互联网服务:

技术支持电子邮件: 电子邮件地址: support@moxa.com.tw或 support@moxa.com.cn 可下载和更新驱动程序的网站: 网址: 英文网站www.moxa.com 或 繁体中文网站www.moxa.com.tw 或 简体中文网站www.moxa.com.cn 提供详细公司信息和产品信息的网站: 网址: 英文网站www.moxa.com 或 繁体中文网站www.moxa.com.tw 或 简体中文网站www.moxa.com.cn

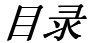

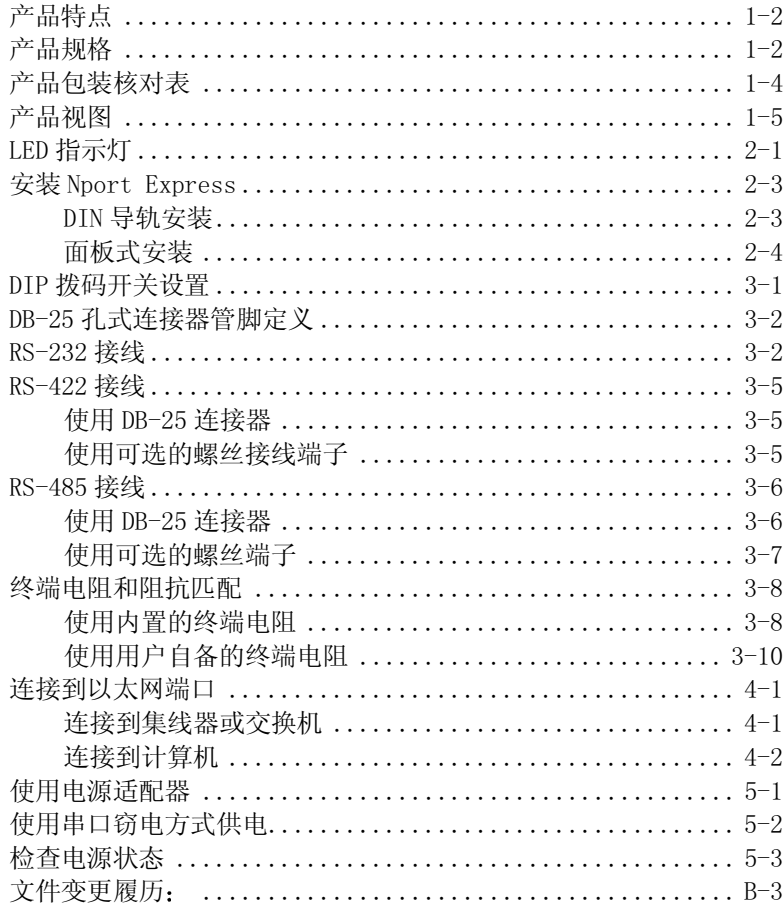

1 简介

感谢您购买 Moxa 公司的串口设备联网服务器产品 NPort Express DE-211, 一种体积小巧、仅有手 掌大小可以最大限度通过网络和 TCP/IP 协议增强 Windows 95/98/Me/NT/2000/XP 和 Linux 主机对 远程 RS-232/422/485 串口设备存取和访问能力的工业串口设备联网服务器产品。

本章主要包括 NPort Express DE-211 的如下内容, 更多信息用户可以参考本使用手册的其它章节 或产品包装中的其它使用手册。

- □ 产品特点
- □ 产品规格
- □ 产品包装核对表
- □ 产品视图

NPort Express DE-211 提供了连接 Windows 和 Unix/Linux 主机与 RS-232/422/485 串口设备通过 以太网和 TCP/IP 协议进行数据通讯的完整解决方案。每个 NPort Express DE-211 串口设备联网服 务器有 1 个 RS-232/422/485 串口, 以及 1 个 10Mbps 以太网口, 使传统的串口通讯设备可以立即 连接到局域网和 Internet 上去, 迅速获得立即联网的能力。NPort Express DE-211 与原来的多串 口卡类似,提供了对多个串口设备的通讯连接,但是最大限度的使用了以太网和 TCP/IP 协议所带 来的好处。由于 Windows 通过网络连接 NPort Express DE-211 的串口,用户可以对遍布世界的各 种串口设备进行存取和访问, 获得更加强大的通讯和控制功能。

尽管串口设备联网服务器采用通用以太网来进行远距离连接, NPort Express DE-211 上的串口可 以被映射成为 Windows 操作系统下的标准串口或 Linux 下的 real tty 串口, 用户可以对 NPort Express DE-211 串口进行各种数据收发和控制功能, 比如对 RTS、CTS、DTR、DSR 和 DCD 信号的控 制。NPort Express DE-211 驱动程序与 Windows 标准串口驱动程序完全兼容。

使用 NPort Express DE-211 串口设备联网服务器无须改变现有的应用程序和串口设备本身。Moxa 公司的实用工具提供了简便的一步一步的安装向导和维护向导,使用户可以方便的通过串口设备联 网服务器对传统的串口设备进行存取和访问。

NPort Express DE-211 硬件安装使用手册1-1

### 产品特点

- □ 支持 RS-232/422/485 串口和 10 Mbps 以太网
- □ 支持 4 线制或 2 线制 RS-485 通讯方式, 支持数据流向自动控制 ADDC™ 功能, 内置终端电阻
- □ 支持工业等级的 12/24V 直流电压输入, 也支持串口窃电方式供电
- □ 为 RS-422/485 通讯提供螺丝接线端子选件, 方便现场布线
- □ 支持基于 MAC 地址的 IP 地址配置
- □ 支持配置文件的存储和复制功能,方便维护和大批量使用
- □ 支持 Windows Real COM 、 Linux real TTY 驱动程序和 Unix fixed tty
- □ 支持驱动程序操作模式、TCP Server/Client、UDP Server/Client、以太网调制解调器和对等 连接等多种操作模式

### 产品规格

#### 硬件

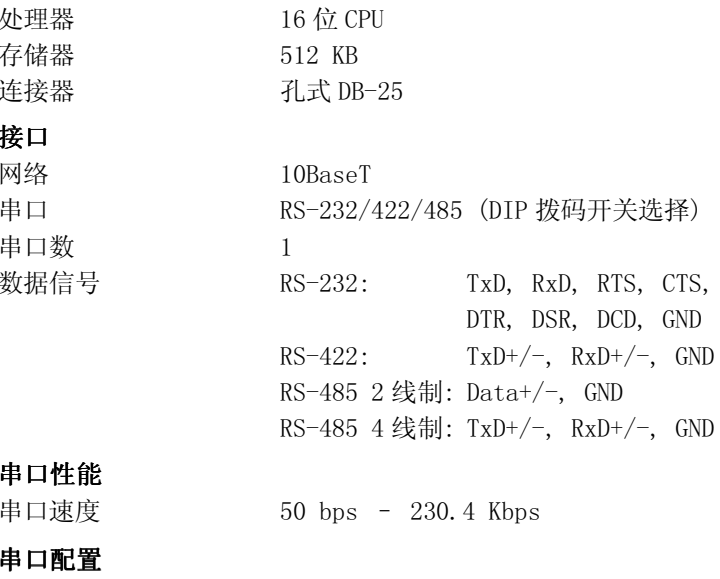

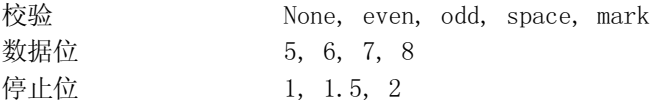

1-2NPort Express DE-211 硬件安装使用手册

#### 支持的操作系统

Windows XP/2000/NT/95/98/ME Real COM driver, Linux real tty driver

#### 网络协议

TCP, IP, UDP, Telnet, Rtelnet, DHCP, BootP, ICMP

#### 操作模式

驱动程序模式、TCP Server、TCP Client、UDP Server/Client、以太网调 制解调器、对等连接

#### Management

Serial console、Telnet 设备控制台、Nport 配置工具、NPort Manager for COM driver, Monitor, Firmware upgrade for Windows NPort Admin for Linux tty driver

#### 电源与环境

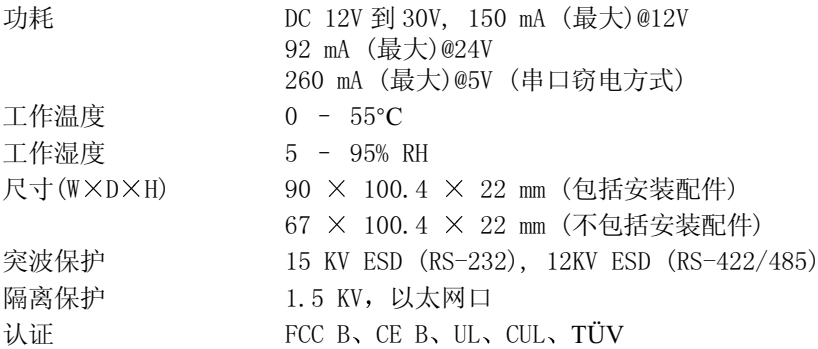

### 产品包装核对表

DE-211/110V NPort Express DE-211 串口设备联网服务器 DE-211/230V NPort Express DE-211 串口设备联网服务器

以上产品均包括:

- Windows XP/2000/NT/95/98/ME Real COM driver, Linux real tty driver
- Nport 管理软件包
- 电源适配器
- 使用手册和软件光盘

可选配件

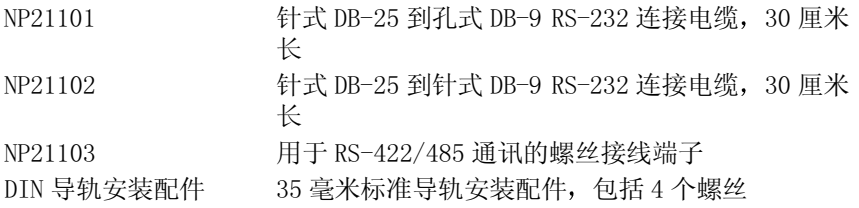

1-4NPort Express DE-211 硬件安装使用手册

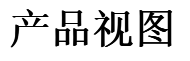

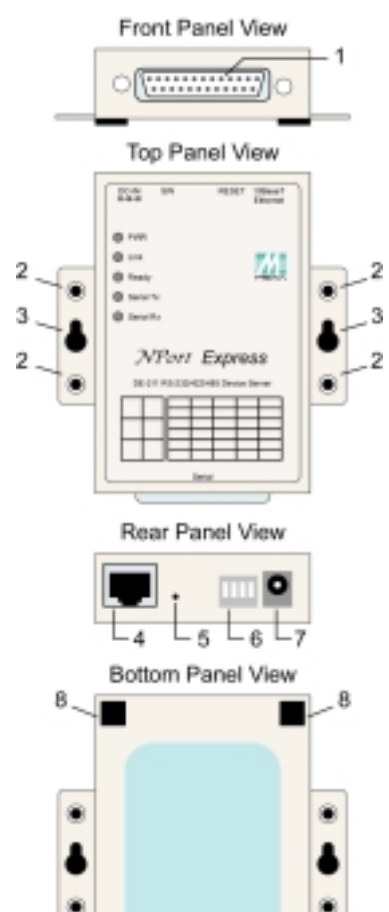

8

- 1. 孔式 DB-25 连接器
- 2. DIN 导轨配件安装螺孔
- 3. 面板式安装固定螺孔
- 4. 以太网 RJ-45 连接器
- 5. 重新启动按钮 连续按住本按 钮
	- a. 3 秒可以删除密码 3 秒钟后, ready 指示灯将 会每隔 0.5 秒闪烁一次, 此时释放按着的按钮将会 删除密码。
	- b. 10秒可以恢复出厂时缺省 设置 10 秒钟后, ready 指示灯 将会每隔5秒闪烁一次, 此时释放按着的按钮将会 恢复出厂时缺省设置。
- 6. DIP 拨码开关
- 7. 电源输入 $\ominus$  C C
- 8. 橡皮垫

 $\overline{8}$  $\blacksquare$ 

NPort Express DE-211 硬件安装使用手册1-5

# $\overline{2}$ 安装 Nport Express

本章描述了有关 NPort Express DE-211 安装的基本步骤, 包括如下内容:

- □ LED 指示灯
- □ 安装 Nport Express
	- DIN 导轨安装
	- 面板式安装

### LED 指示灯

NPort Express 的面板上包括 5 个 LED 指示灯, 详细功能描述如下:

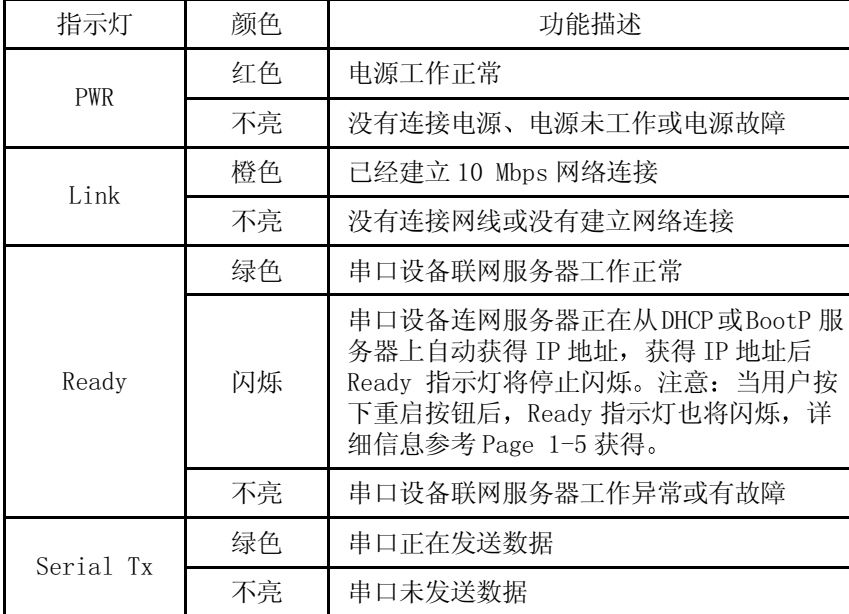

NPort Express DE-211 硬件安装使用手册2-1

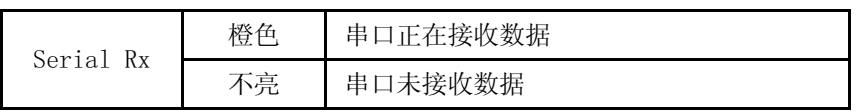

### 安装 Nport Express

DIN 导轨安装

对于许多工业现场来说,用户会发现采用标准导轨安装非常方便,标准 DIN 导轨安装的步骤如下:

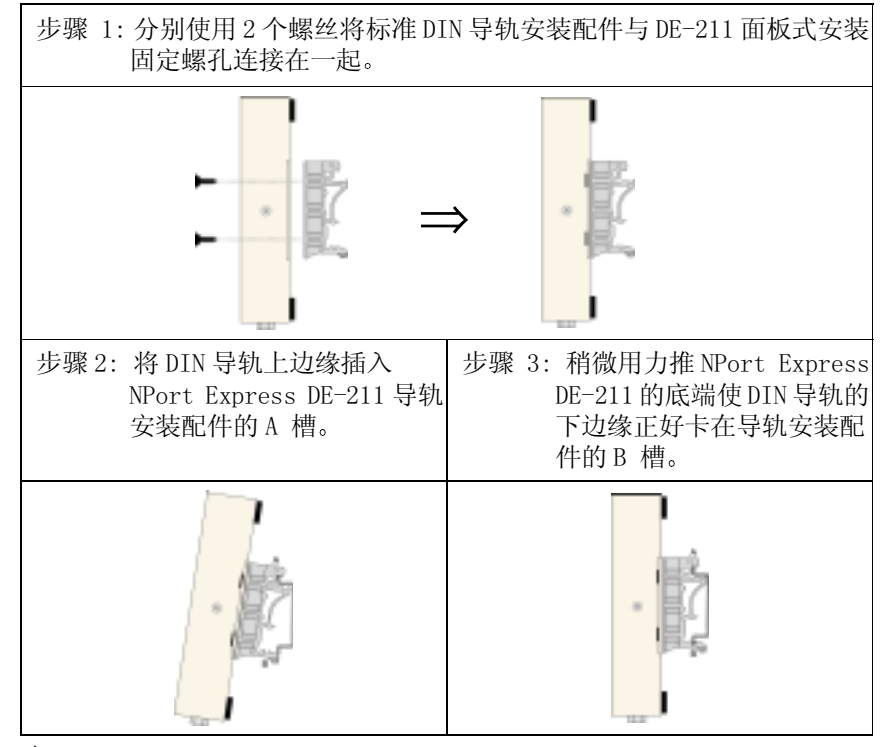

■ 注意: 标准 DIN 导轨安装配件是可选配件,不包含在标准产品的包装中。

要从 NPort Express DE-211 从 DIN 导轨上移去, 只须将上述步骤 2 和步骤 3 按相反的顺序执行即 可, 双手抓住 NPort Express 的下边缘, 使用手指向下扳动导轨安装配件的 B槽, 然后就可以将 设备服务器从 DIN 导轨上拆卸下来。

NPort Express DE-211 硬件安装使用手册2-3

面板式安装

对于许多工业现场来说, 用户会发现使用两个螺丝将 DE-211 固定在面板上非常方便, 面板式安装 的步骤如下:

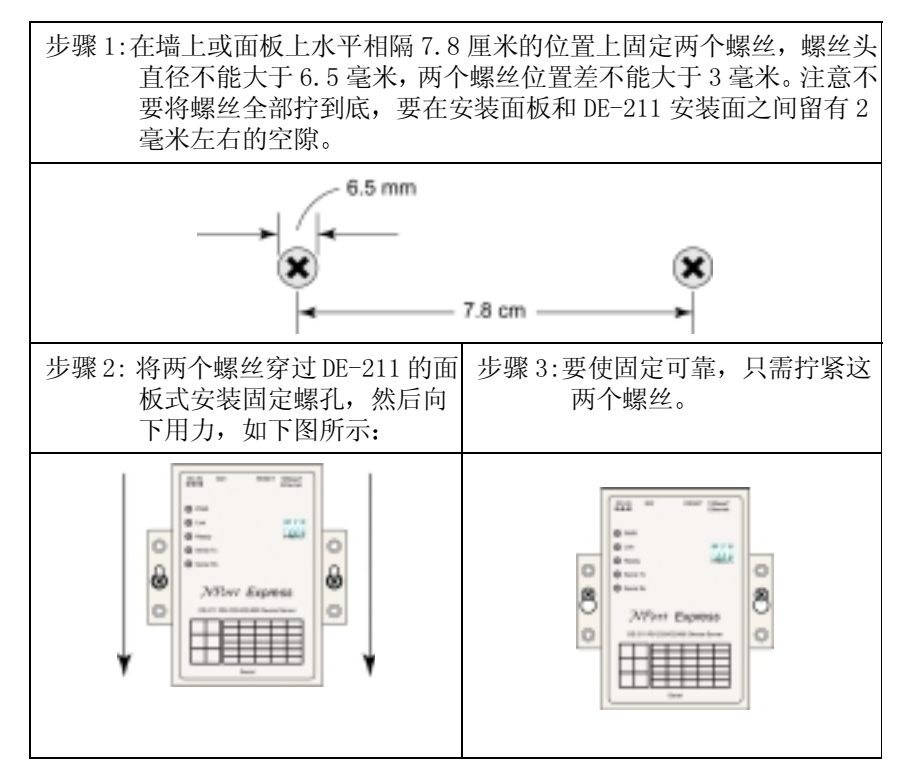

要从 NPort Express DE-211 从 DIN 导轨上移去, 只须将上述步骤 2 和步骤 3 按相反的顺序执行即 可。

# 串口连接

3

- 本章描述了有关 NPort Express DE-211 安装的基本步骤, 包括如下内容:
- □ DIP 拨码开关
- □ DB-25 孔式连接器管脚定义
- □ RS-232 接线
- □ RS-422 接线
- □ 4线制 RS-485 接线
	- 使用 DB-25 连接器
	- 使用可选的螺丝接线端子
- □ 终端电阻和阻抗匹配
	- 使用内置的 120 欧姆终端电阻
	- 使用用户自备的终端电阻

### DIP 拨码开关设置

NPort Express 的上面板包含如下表, 用于描述如何使用 4 个拨码开关来进行串口设置, 这 4 个拨 码开关位置在 DE-211 的后面板上。

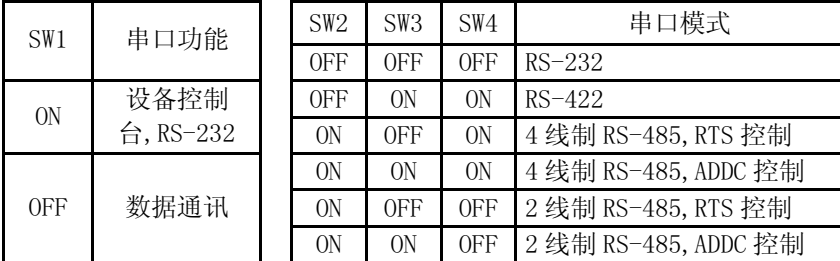

拨码开关 SW1 控制串口的功能(ON 表示设备控制台;OFF 表示 RS-232/422/485 通讯)。注意改 拨码开关 SW1 后,必须重新启动 NPort Express,用户必须等到绿色 Ready 指示灯灭掉又重新亮 起来为止,表示串口的功能已经改变成功了。

拨码开关 SW2,SW3 和 SW4 用来控制串口的不同通讯方式(注意:RTS 代表 Ready To Send, ADDC 代表数据流向自动控制 Automatic Data Direction Control)。

当设置 DIP 拨码开关时必须考虑如下两点:

y 设备控制台,RS-232

如果需要使用控制台连接,比如使用 MOXA PComm 的终端仿真实用工具,必须将拨码开关 SW1 设置为 ON。

y 设备控制台,Telnet 连接

一些设置过程可以通过网络使 Telnet 连接来完成,此时用户必须将拨码开关 SW1 设置为 OFF。

### DB-25 孔式连接器管脚定义

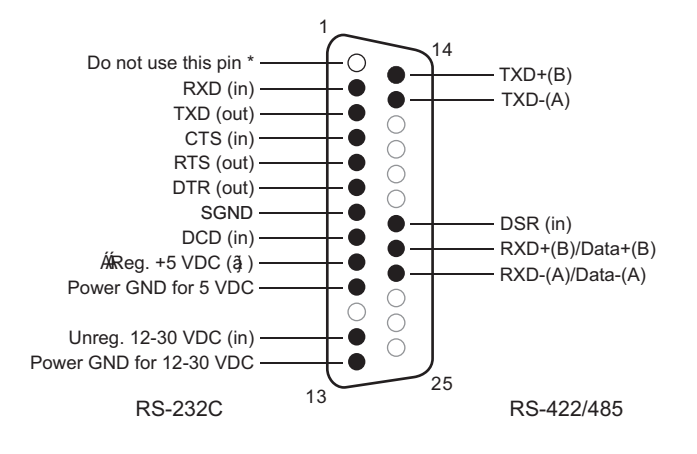

\* 此管脚为测试使用, 请勿连接此管脚, 以避免您的装置损坏。

### RS-232 接线

\* NP21101 是 DE-211 的一个可选配件:

**3-2** NPort Express DE-211 硬件安装使用手册

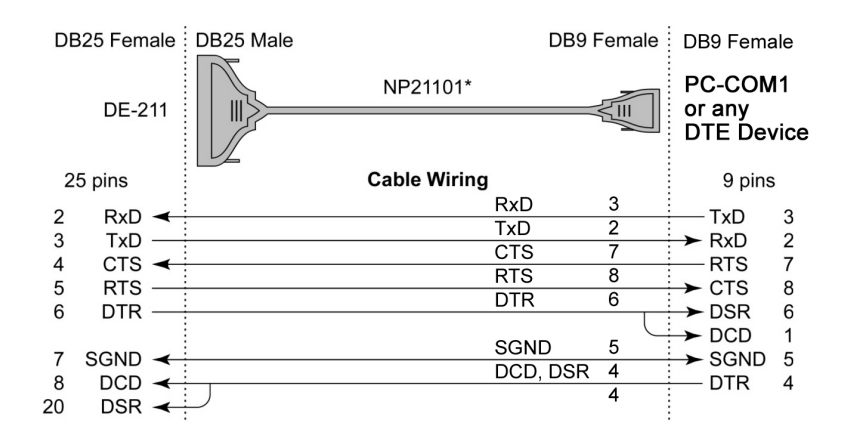

\* NP21102 是 DE-211 的一个可选附件:

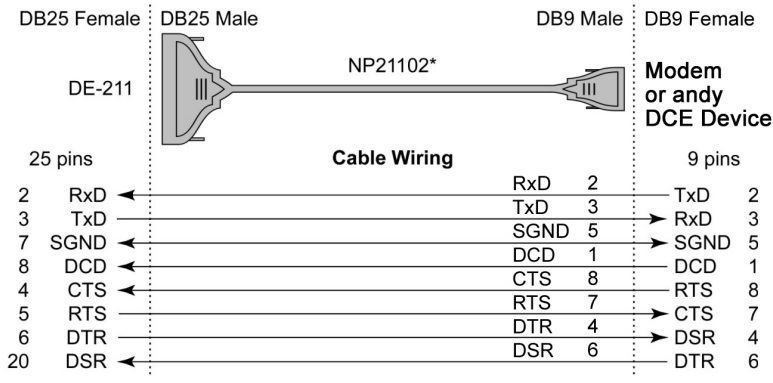

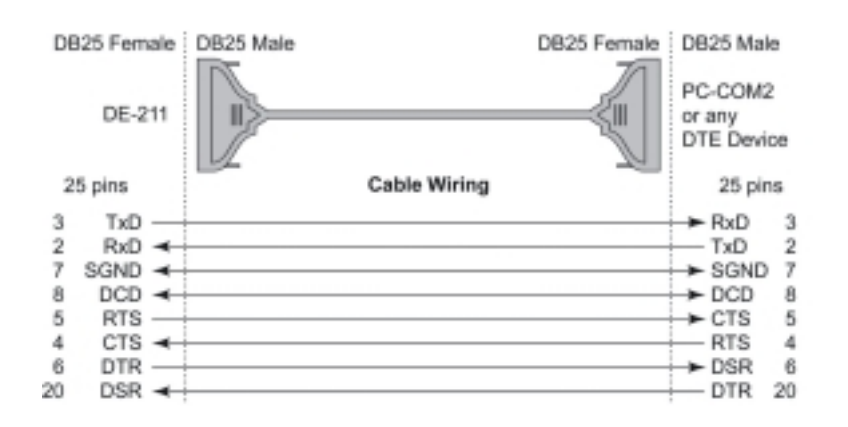

注意: 以下管脚定义描述如何使用针式 DB-25 到孔式 DB-25 连接电缆。

V

 $\label{eq:psi} \mathscr{P}$ 注意: 在以太网调制解调器操作方式中, 用户需要管脚定义符合下图所示的通讯电缆, 这样 才能产生 DCD 信号。

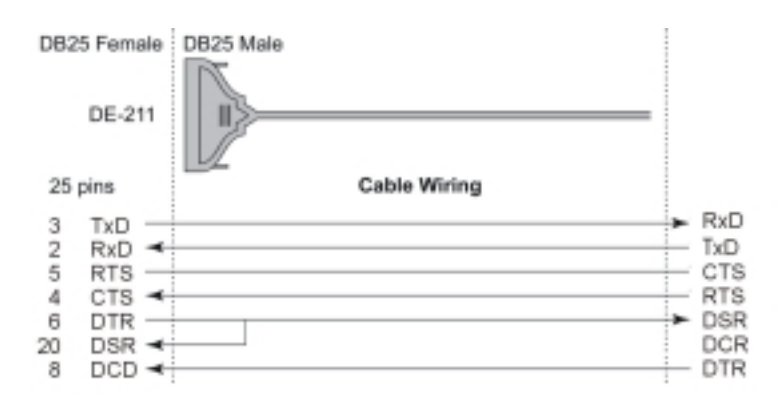

3-4NPort Express DE-211 硬件安装使用手册

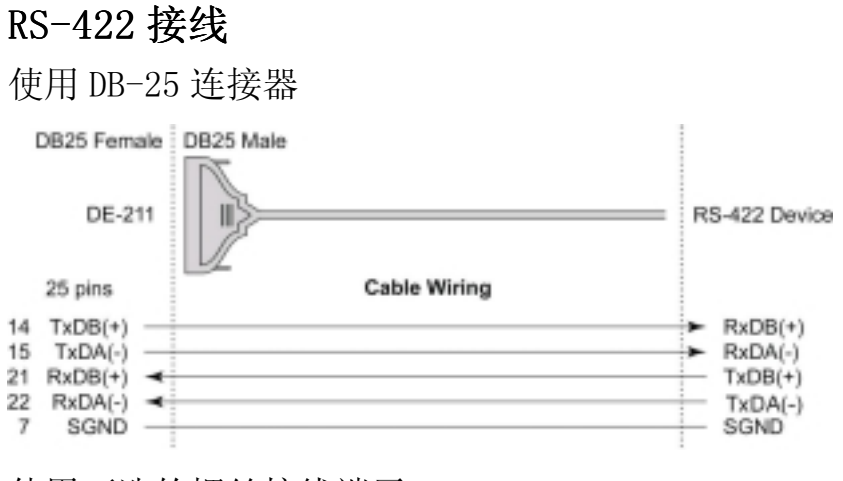

使用可选的螺丝接线端子

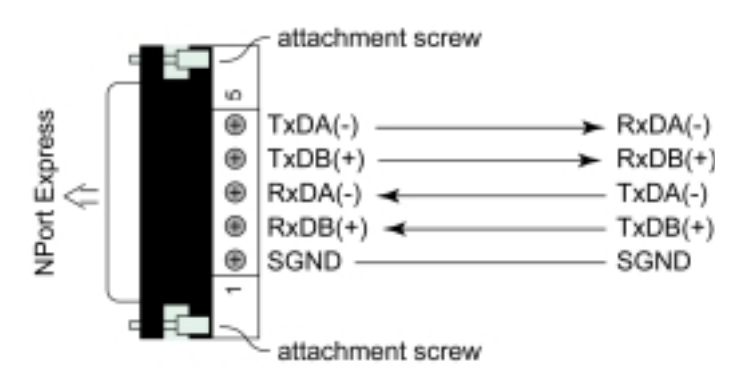

S 注意: 必须使用工具拧紧螺丝接线端子的固定螺丝, 保证与 DE-211 的可靠连接。

NPort Express DE-211 硬件安装使用手册3-5

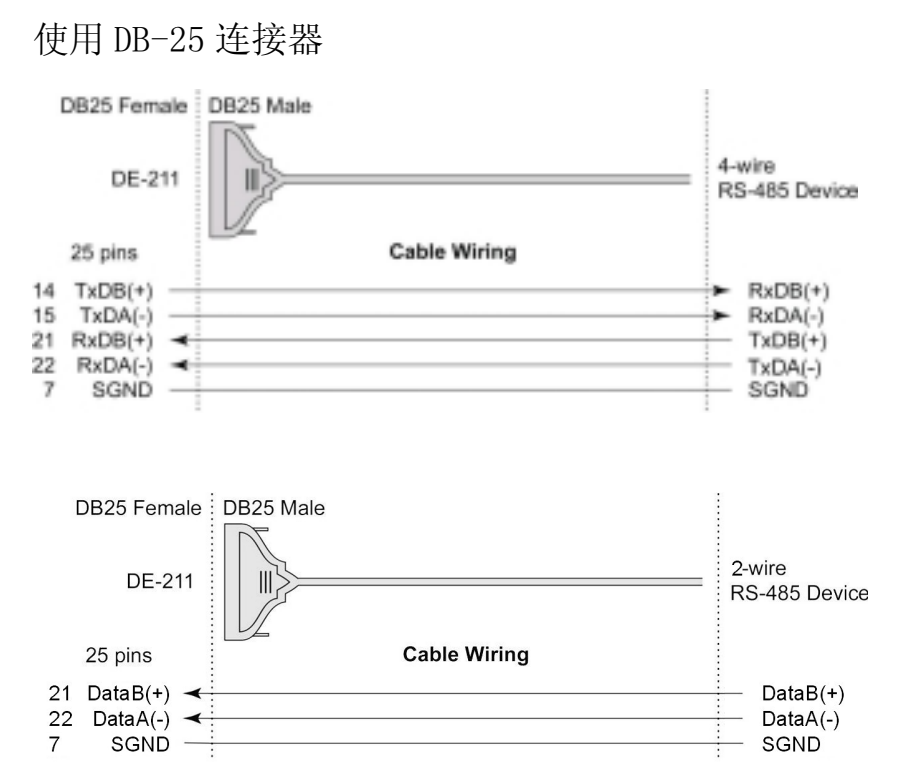

# RS-485 接线

3-6NPort Express DE-211 硬件安装使用手册

#### 使用可选的螺丝端子

4 线制 RS-485 螺丝接线端子

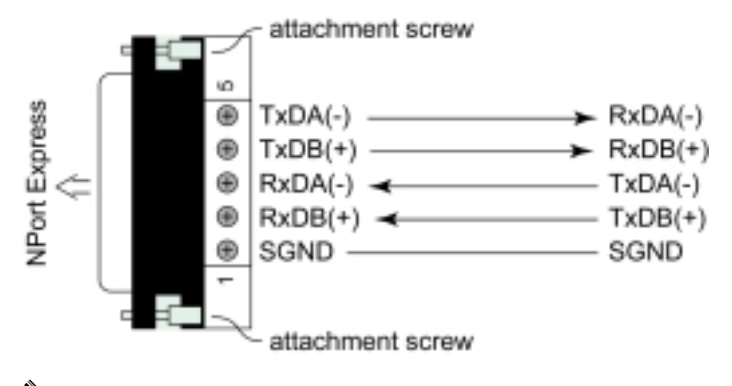

Í 注意: 必须使用工具拧紧螺丝接线端子的固定螺丝, 保证与 DE-211 的可靠连接。

#### 2 线制 RS-485 螺丝接线端子

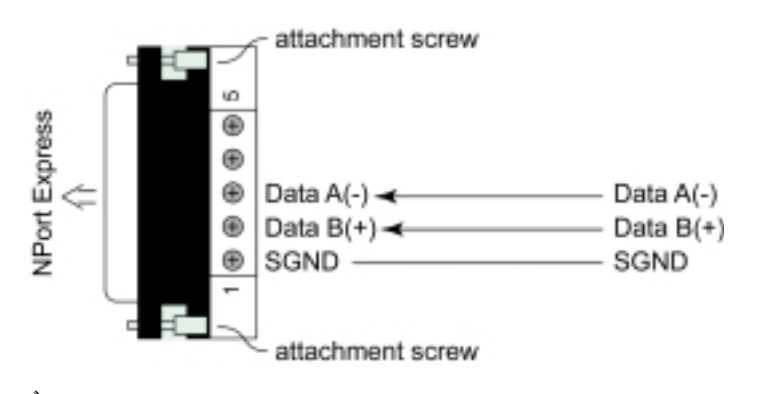

Í 注意: 必须使用工具拧紧螺丝接线端子的固定螺丝,保证与 DE-211 的可靠连接。

NPort Express DE-211 硬件安装使用手册3-7

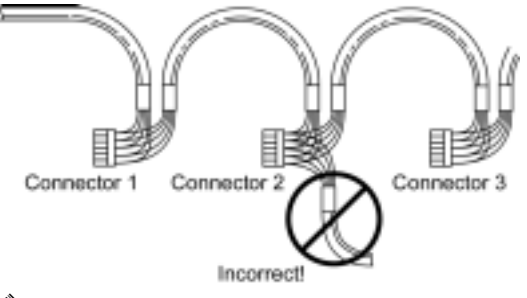

注意:当使用多站方式时,应该使用菊链式连接,使用如上图所示的设备连接方式。

### 终端电阻和阻抗匹配

当使用 RS-422/485 通讯方式时, 信号传输到通讯线的两端时, 由于阻抗不匹配, 经常会发生信号 反射的问题。信号反射会造成信号失真和变形, 从而可能产生通讯错误。这种问题的解决方法就是 在通讯线的两端连接一个电阻, 保证阻抗匹配, 这个电阻就称为终端电阻。

DE-211 已经在卡上内置了终端电阻, 这极大的方面了用户的使用。 终端电阻的阻值必须与通讯线 的线性阻抗相同,终端电阻应该安装在接收一侧。

₹

注意: 终端电阻应该安装在接收一侧。

#### 使用内置的终端电阻

要使用 NPort Express 的内置的 120 Ω 终端电阻, 用户需要使用跳线器短接跳线 6 (JP6)的下面 两端, JP6 在 DE-211 的电路板上。用户需要按照以下步骤执行:

- 1. 使用工具移去 DE-211 的外壳, 然后在如图所示的位置找到 JP6。
- 2. 缺省设置为短接 IP6 的上面两端, 表示不使用内置的 120 Ω 终端电阻 (无跳线器短接 IP6 任 何两端时也表示不使用内置的终端电阻)。
- 3. 使用跳线器短接 JP6 的下面两端, 表示使用内置的 120 Ω 终端电阻。

3-8NPort Express DE-211 硬件安装使用手册

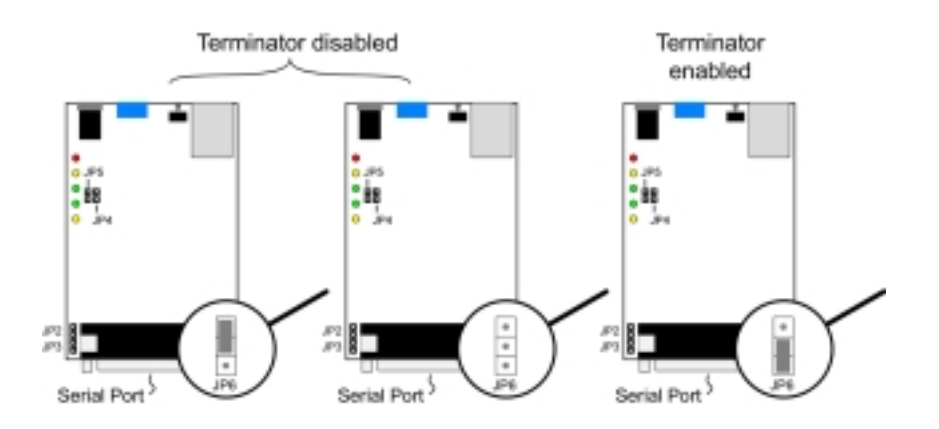

NPort Express DE-211 硬件安装使用手册3-9

### 使用用户自备的终端电阻

如果用户使用螺丝接线端子, 就可以使用自备的终端电阻连接端子 2 和端子 3, 如下图所示:

#### 终端电阻接线图 1

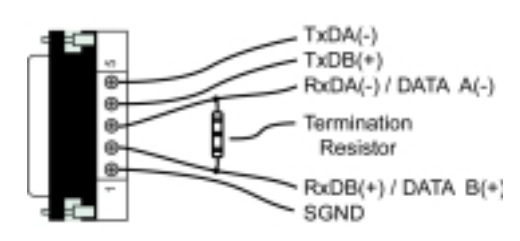

#### 终端电阻接线图 2

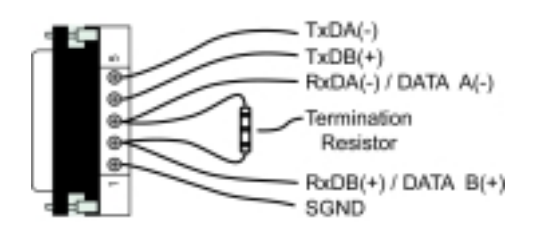

# 4 网络连接

本章描述了有关 NPort Express DE-211 安装的基本步骤, 包括如下内容:

- □ 连接到以太网端口
	- 连接到集线器或交换机
	- 连接到计算机

### 连接到以太网端口

#### 连接到集线器或交换机

对大多数应用来说,用户只需将普通的直通网线一端可靠的插入 NPort Express DE-211 后面板上<br>的 10BaseT 以太网端口, 网线另一端直接连接到网络上去(比如: 交换机、集线器或 Moxa 公司的工 业以太网设备服务器 EDS 系列产品)。

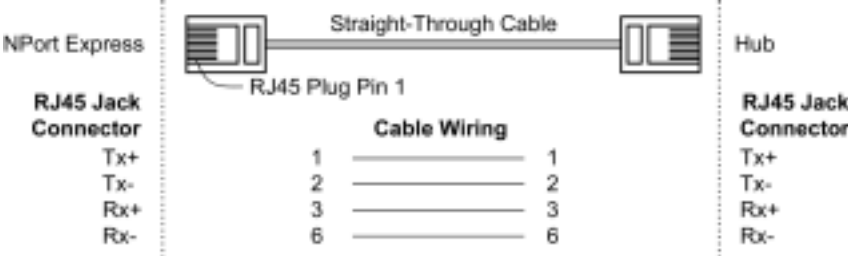

#### 连接到计算机

 $\overline{\phantom{a}}$ 

在一些情况下, 比如配置驱动程序和软件时, 用户会觉得将 NPort Express DE-211 与计算机主机 直接连接起来比较方便, 此时用户需要使用交叉网线。用户可以使用如下信息自行制作交叉网线。

÷.

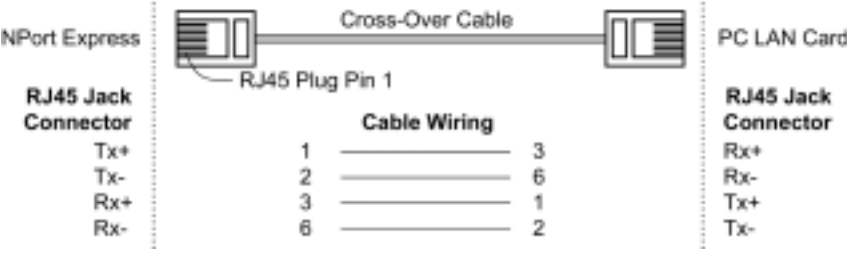

# 5 电源连接

本章描述了有关 NPort Express DE-211 安装的基本步骤, 包括如下内容:

- □ 使用电源适配器
- □ 使用串口窃电方式供电
- □ 检查电源状态

### 使用电源适配器

将 NPort Express DE-211 连接到网络上之后, 用户可以使用如下步骤来连接电源。

- 1. 将电源适配器的直流输出连接到 NPort Express 的直流输入端。
- 2. 将电源适配器的交流输入端插入交流电源插座。

注意电源适配器上没有电源开关,只要电源适配器插到有电的插座上,与电源适配器相连的串口设 备联网服务器就开始上电工作了。NPort Express 面板上的电源指示灯显示为红色表示供电正常。

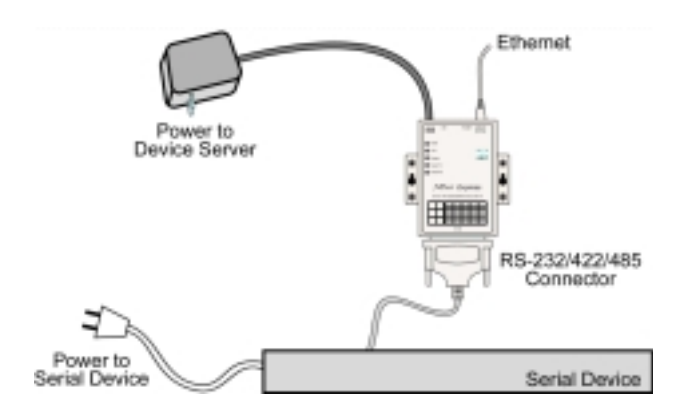

### 使用串口窃电方式供电

执行下述步骤将 NPort Express 的供电方式设置为串口窃电方式。

重要提示

不允许用户同时使用电源适配器和串口窃电方式进行供电。同时使用这两种供电方式将会对串口设 备联网服务器本身造成损害。

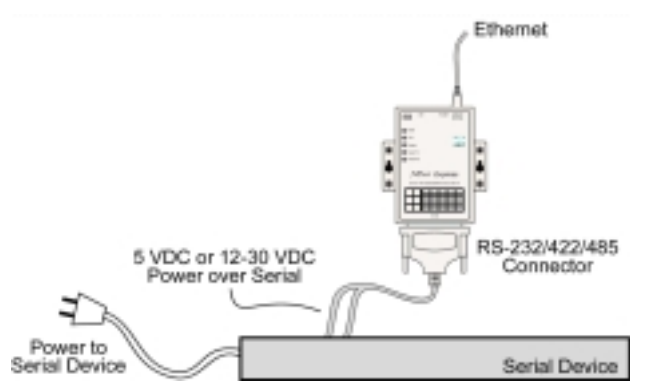

(1) 要使用串口窃电方式(12-30VDC), 必须使跳线 JP4 和 JP5 短接, 如下图所示。注意当使用此种 串口窃电方式时, 是通过第12脚和第13脚来进行供电的。

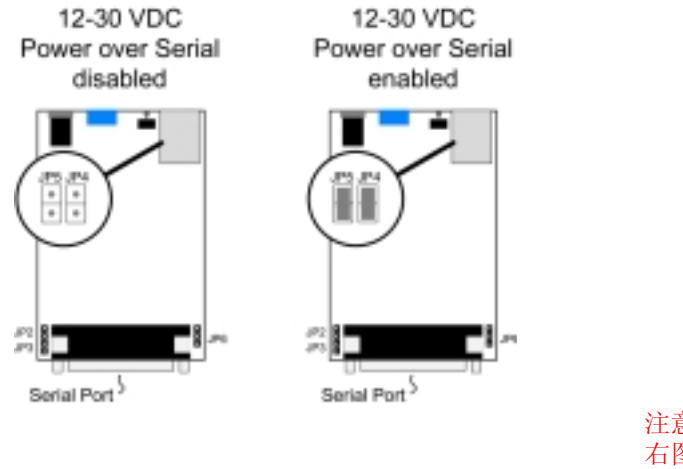

注意不要使跳线水平短接,如 右图所示。这将会对 DE-211 和所连接的串口设备造成严 重损坏。

5-2NPort Express DE-211 硬件安装使用手册

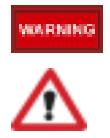

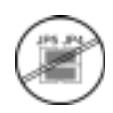

(2) 要使用串口窃电方式(5VDC), 必须使跳线 JP2 和 JP3 短接, 如下图所示。注意当使用此种串口 窃电方式时, 是通过第9脚和第10脚来进行供电的。

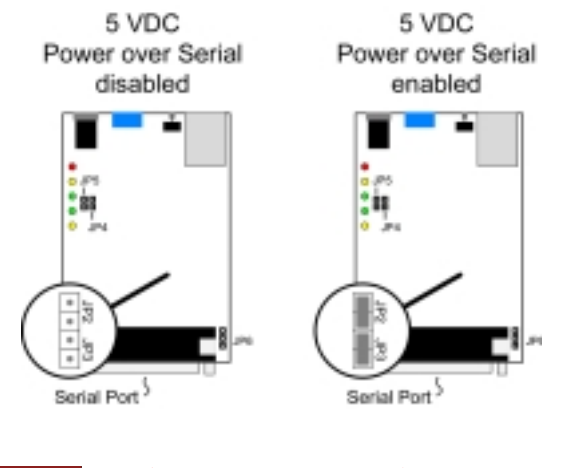

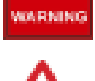

注意不要使 JP2 和 JP3 短接, 如右图所示。这将会对 DE-211 和所连接的串口设备造成严重损坏。

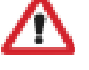

### 检查电源状态

使用 NPort Express 面板上的 PWR 指示灯来检查串口设备联网服务器是否获得了供电, 红色代表供 电正常。电源指示灯不亮表示没有正确供电, 或 DE-211 故障。

NPort Express DE-211 硬件安装使用手册5-3

# $\boldsymbol{\mathsf{A}}$ Declaration of Conformity

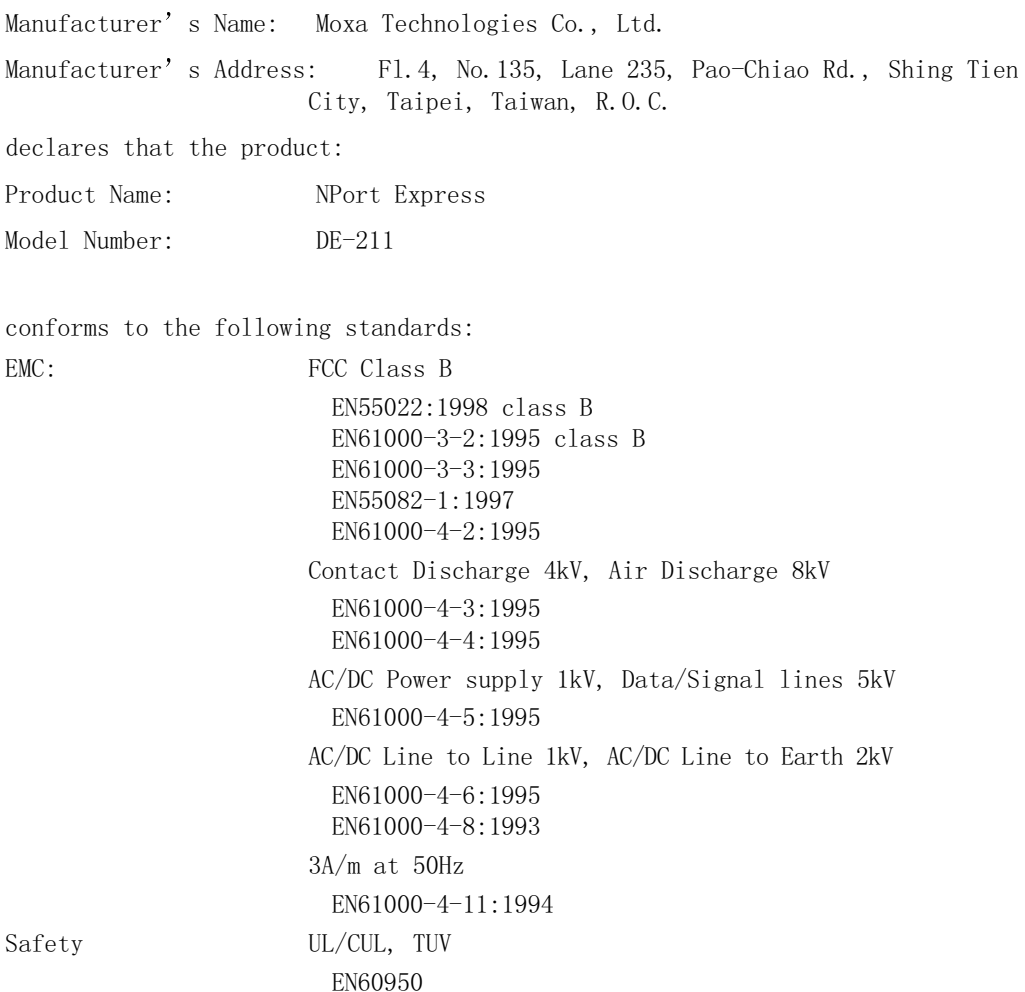

NPort Express DE-211 硬件安装使用手册A-1

# $\, {\bf B}$

# 故障报告单

## NPort Express DE-211

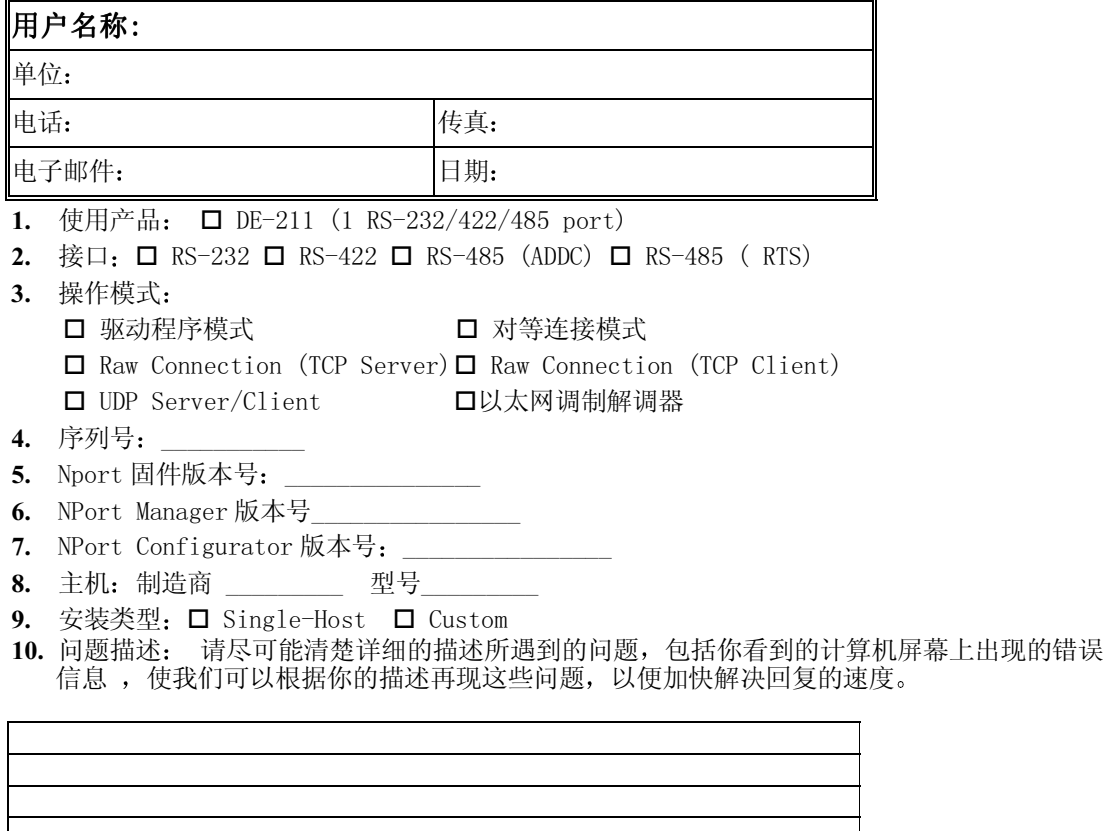

NPort Express DE-211 硬件安装使用手册B-1

# 维修流程

要进行产品维修,必须:

- ◆ 提供产品原始购买凭证或正式发票
- ◆ 从业务代表、经销商或网站(www.moxa.com.cn) 上获得维修号和维修信息表, 详细填写
- ◆ 使用原始的防静电包装袋认真包装待修产品, 维修号应标明在邮寄外包装的明显处, 返回地址 和电话及联系人也应该写明,然后寄出。

## 文件变更履历:

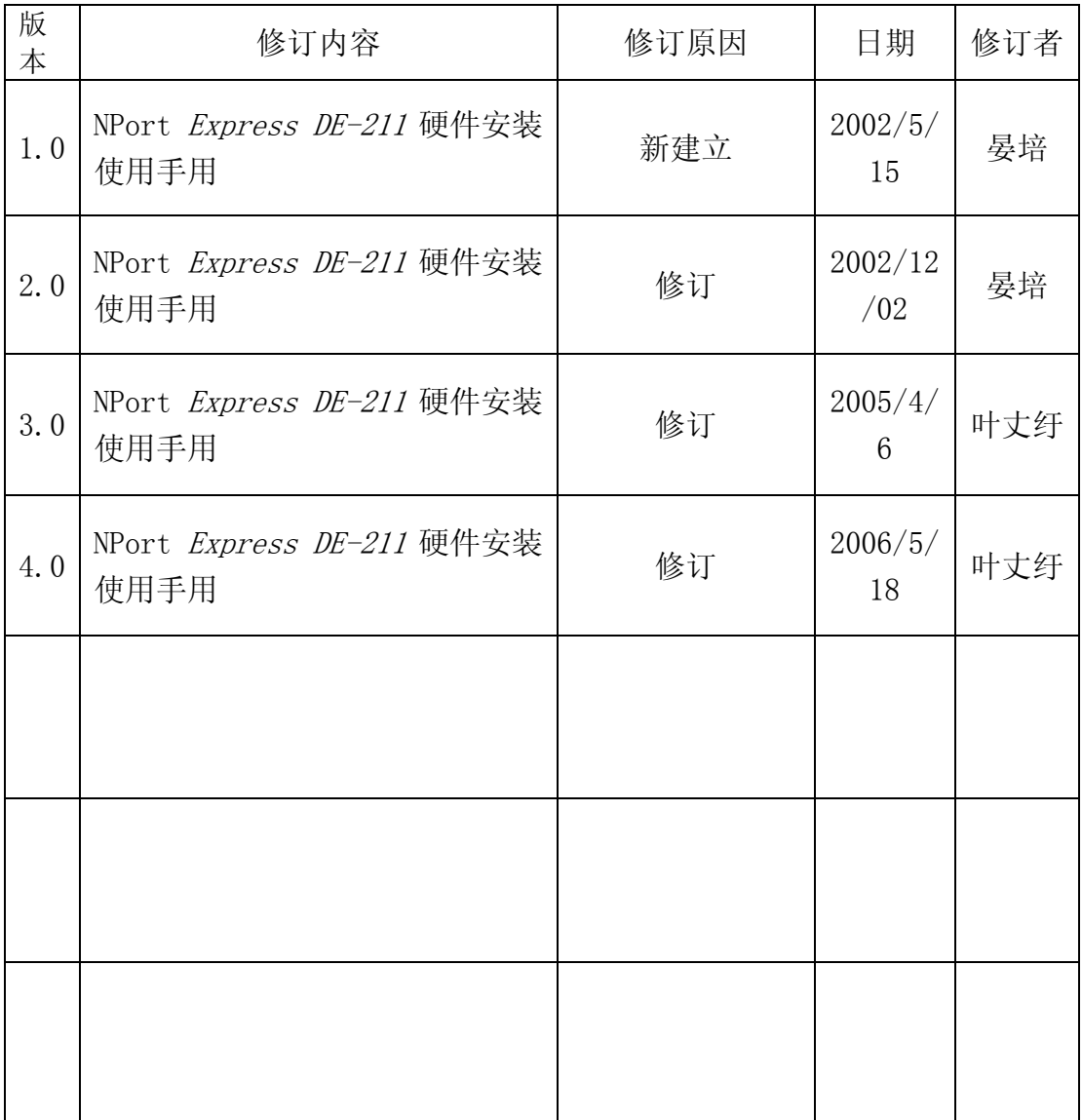

NPort Express DE-211 硬件安装使用手册 **B-3**